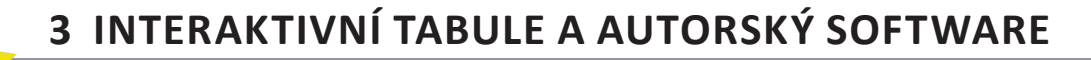

### **Seznámíte se s:**

• různými typy autorského softwaru pro interaktivní tabule.

#### **Budete schopni:**

- • posoudit možnosti využití jednotlivých typů funkcionalit autorského softwaru ve výuce,
- • rozhodnout, v kterých výukových situacích je účinné využít konkrétní funkci autorského softwaru.

## **Získáte:**

• odkazy na zdroje výukových materiálů na webu.

**Čas potřebný ke studiu kapitoly: 35 minut** + rozšiřující studium, externí zdroje doporučené z internetu.

# **3.1 Úvod**

V praxi se často můžeme setkat s tím, že vzdělávací instituce vybaví učebny interaktivními tabulemi a ty pak slouží jako projekční plátna, na která vyučující promítají prezentace vytvořené v nástrojích, jako jsou PowerPoint, prezi aj. Takové využití interaktivní tabule nelze považovat za efektivní. Autorský software umožňuje uživatelům bohatý výběr z nabídky rozmanitých funkcionalit, jejichž vhodné použití v různých částech vyučovací jednotky může přispět k tomu, že vyučující splní cíl, který si ve vztahu k vzdělávaným stanoví, lépe než s použitím jiných výukových prostředků a nástrojů. Je proto velice důležité nejprve se s možnostmi autorského softwaru seznámit, naučit se ho využívat a volit mezi jednotlivými funkcionalitami tak, aby to bylo didakticky skutečně účinné. V první kapitole jsme porovnali vybrané interaktivní tabule i z hlediska dodávaného softwaru. V této kapitole se zaměříme na popis základních technik a nástrojů, které jednotlivé softwary umožňují.

## **3.2 Základní techniky a nástroje**

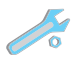

## **3.2.1 Psaní a kreslení**

Všechny typy softwarů umožňují uživatelům psát a kreslit jak na plochu tabule, tak na stránky, které si v daném softwaru uživatel otevře ve svém počítači. Začátečníci mohou nejprve používat nástroje pro **psaní a kreslení**, používat barvy k rozlišování různých témat ve vyučování a zvýrazňovač.

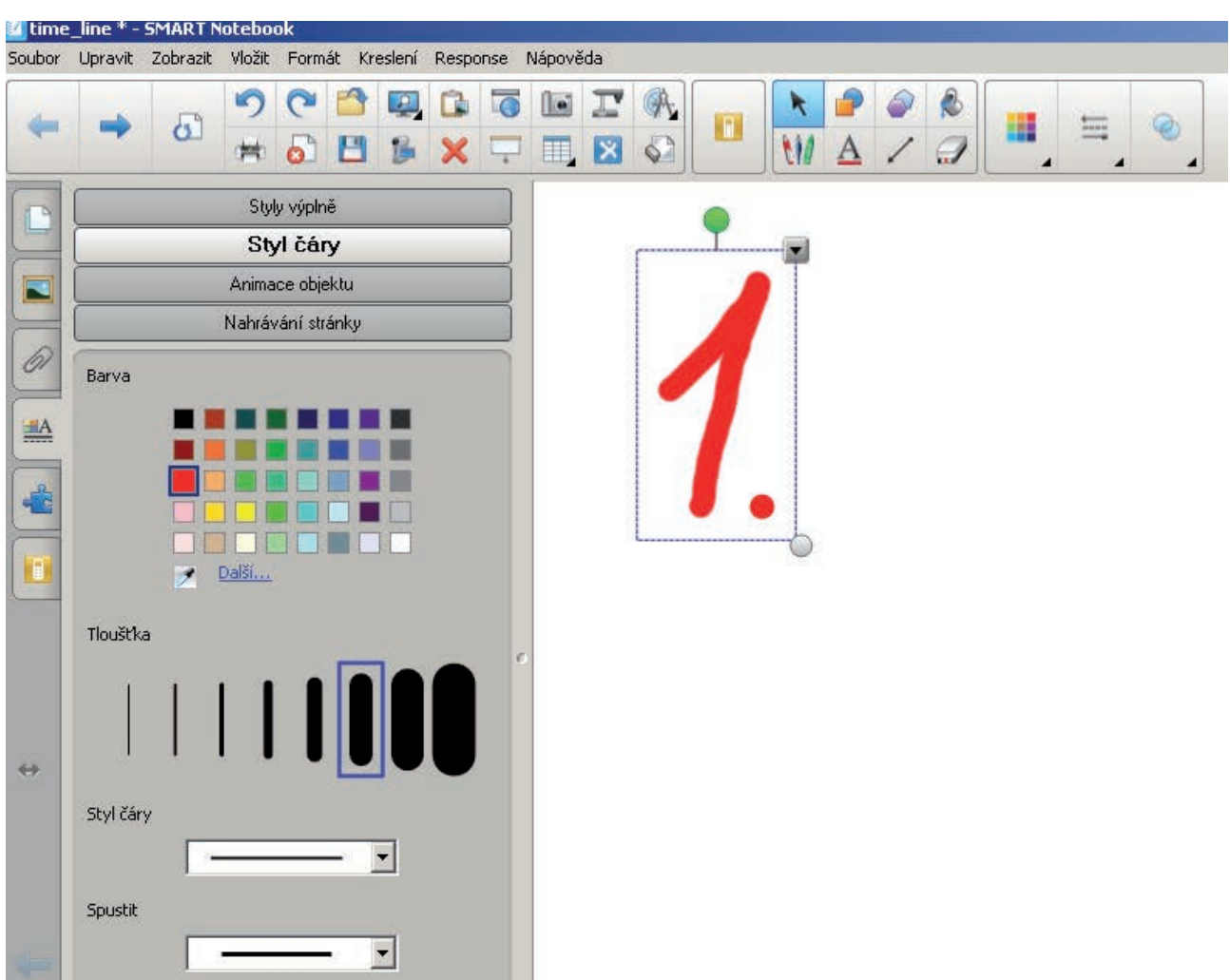

#### **Obrázek 3.1:**

Lze začít s psaním jednoduchých poznámek na prázdnou stránku, s pojmenováním grafů a obrázků. Vhodně můžeme využívat čáry, které mají na konci šipky, ty lze použít pro přiřazování.

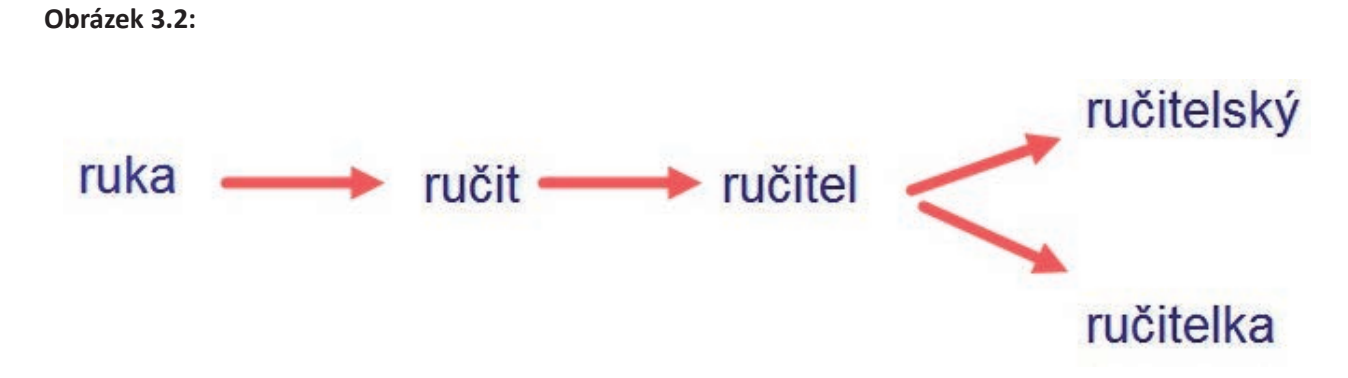

V nabídce většiny softwarů je elektronická mazací houba, tou jde napsaný text i vložené obrázky odstranit.

## **3.2.2 Mazání a odkrývání**

Didakticky velmi funkčně lze použít **mazání a odkrývání**. Můžeme použít silnější pera, s nimiž je možné psát přes slova a přes obrázky a tím je skrýt. Text nebo obrázek skryjeme pod vrstvu inkoustu. Můžeme použít nejsilnější čáru pera a barvu inkoustu stejnou, jako je barva pozadí nebo barvu k pozadí kontrastní. Gumou pak v určitém okamžiku můžeme vrstvu inkoustu setřít a odhalit to, co je pod ní skryto.

#### **Obrázek 3.3:**

# Kdo je autorem obrazu?

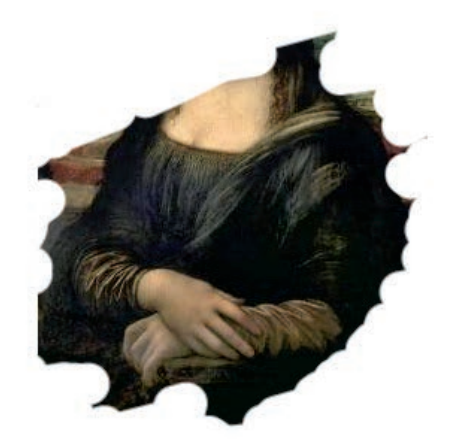

#### **3.2.3 Přetahování/přiřazování**

Řada aktivit je založena na pouhém přetahování objektů a jejich přiřazování. Může jít i o všechny aktivity, které jsou založeny na logicko-myšlenkovém postupu klasifikace, tedy třídění, podle určitého klasifikačního kritéria.

#### **Obrázek 3.4:**

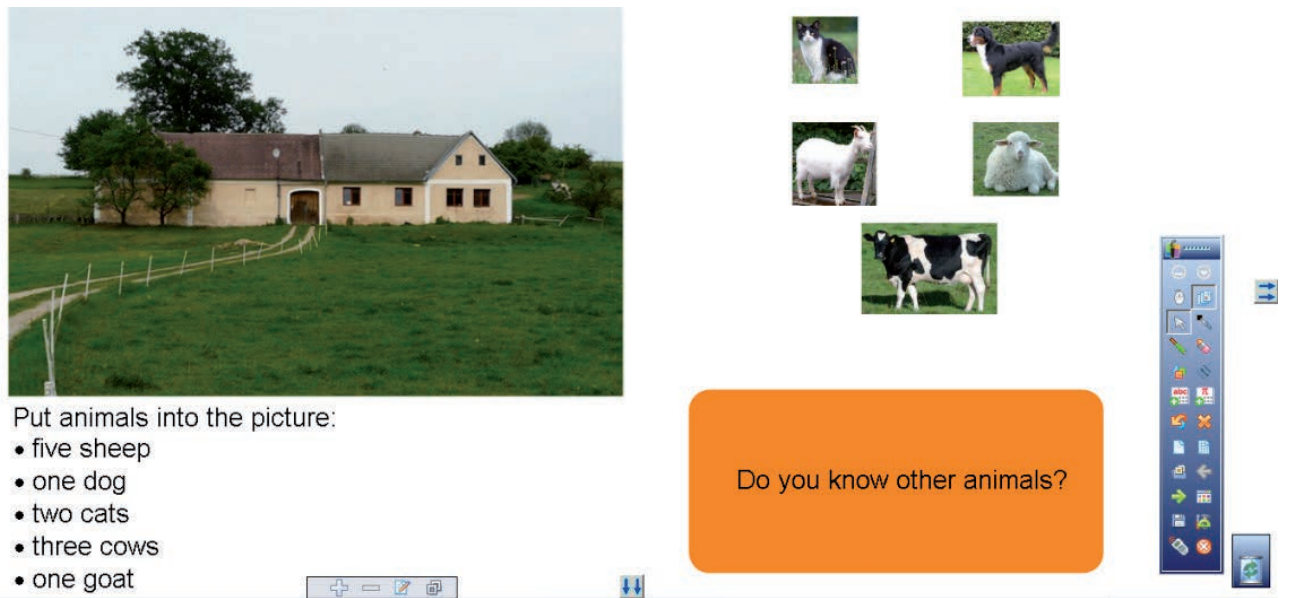

**Obrázek 3.5:**

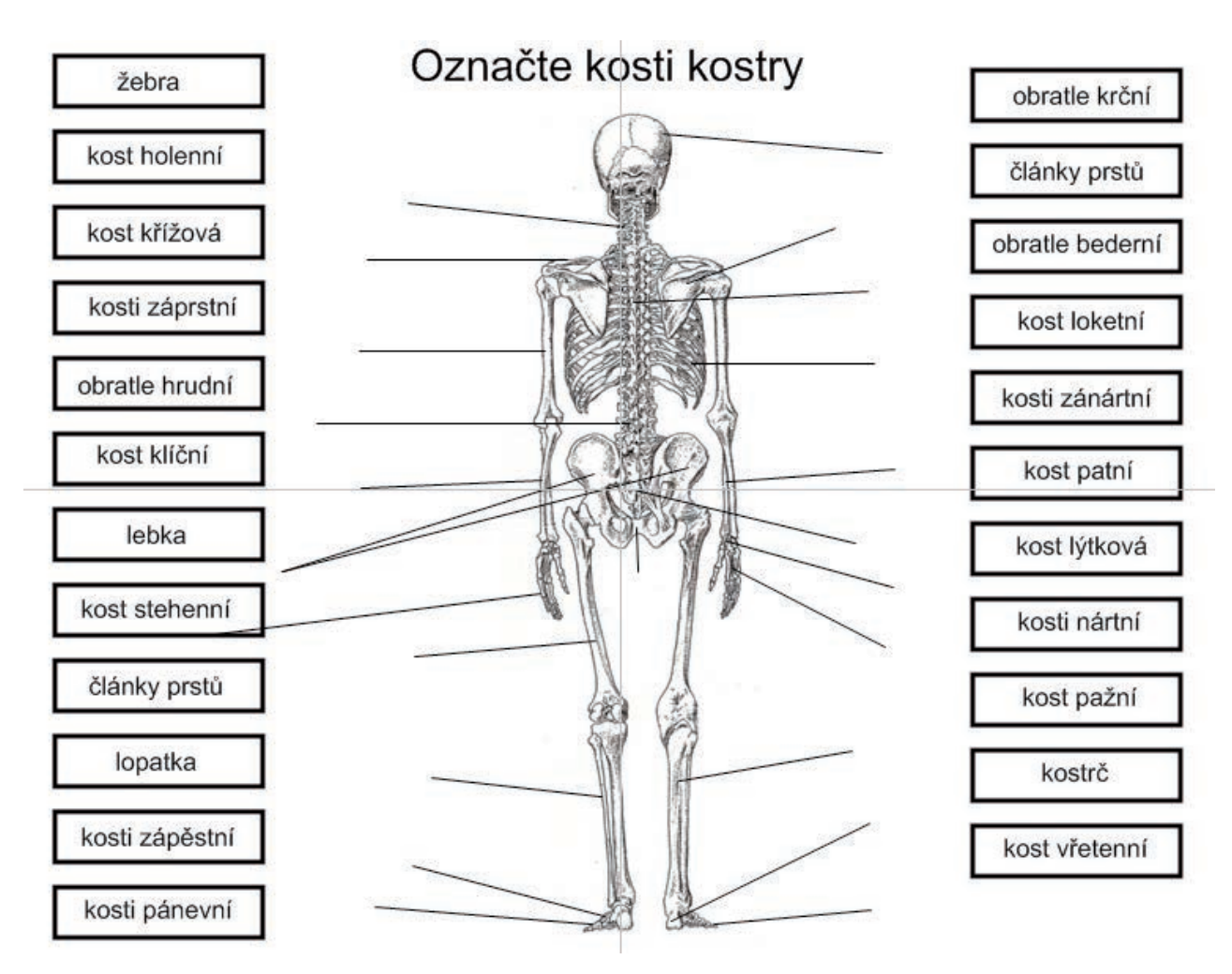

## **3.2.4 Textové nástroje**

Pomocí těchto nástrojů lze na obrazovku umístit pole, do kterých vpisujeme jednotlivá slova i delší text. Nabízí se volba různých fontů písma, různých velikostí i barev, vybrat můžeme písmo tučné, podtržené, kurzívu, lze využít možností typických pro běžné textové editory.

#### **Obrázek 3.6:**

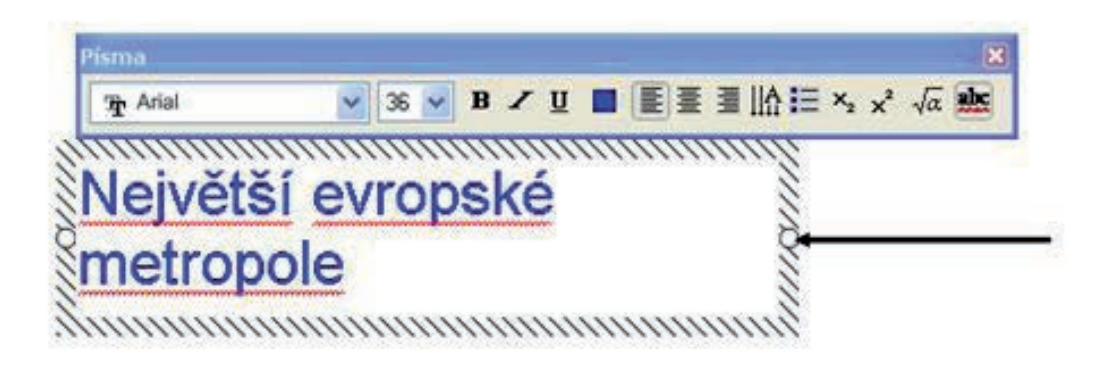